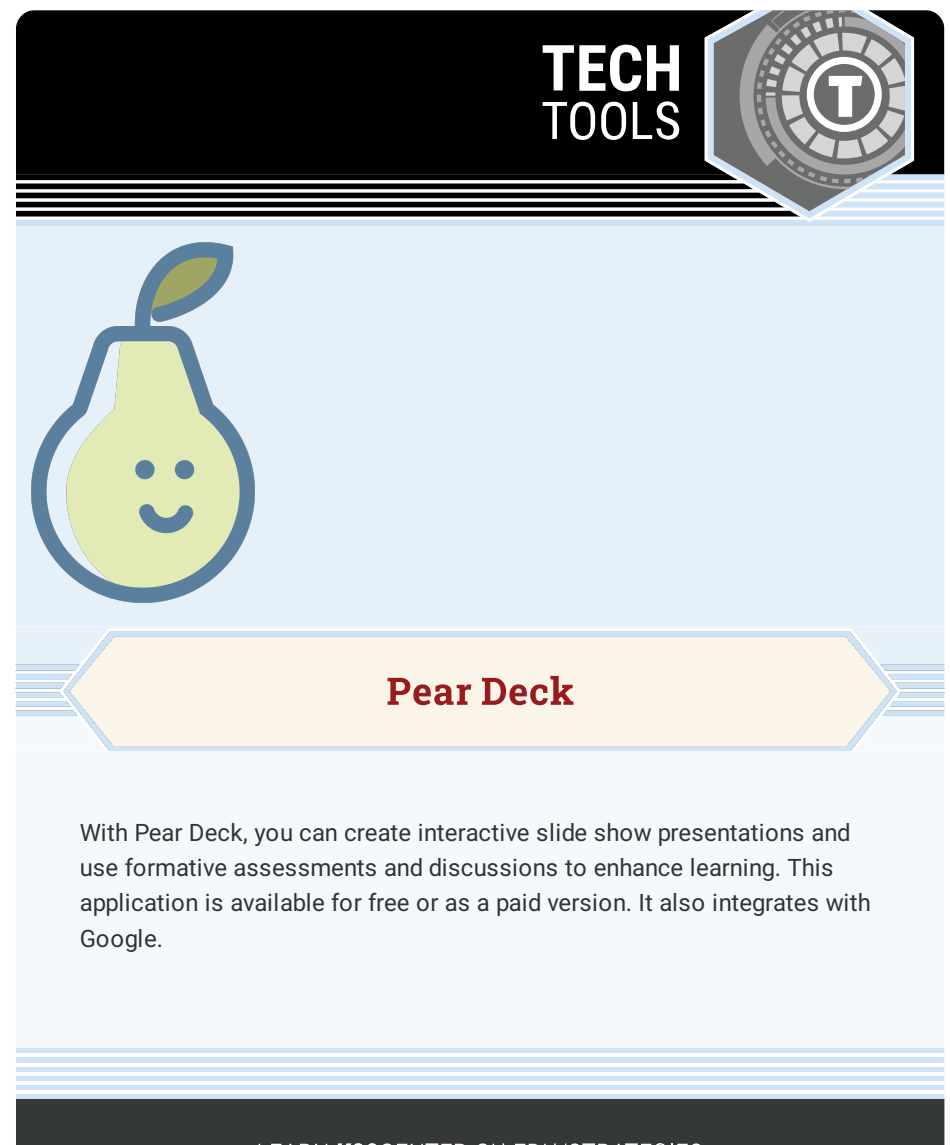

## LEARN.K20CENTER.OU.EDU/STRATEGIES

## **PEAR DECK**

## **Summary**

When you use Pear Deck as you present a lesson, students can answer questions on their own devices. Then you can display student answers and discuss them before continuing with the lesson. You can use "quick questions" to ask an impromptu question based on class discussion.

## **Procedure**

- 1. Click "Teacher Login."
- 2. Click on "Create a New Presentation."
- 3. Click "Create a Lesson."
- 4. Enter the information on your Google Slides through Pear Deck.
- 5. Present to your class.